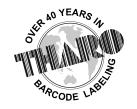

## **EASYLABEL®** by Tharo Systems Inc.

easylabel.com

## Support of VoiceCode™ in EASYLABEL

VoiceCode has been implemented by the Produce Traceability Initiative (PTI) as 'Voice Pick Code' as a way to eliminate the need to scan outbound produce cases in operations that utilize a voice-directed picking system. Version 5.13.0.1635 added a new field type 'VoiceCode' to create the 4 digit code needed to integrate with these voice-directed picking systems. The data for the VoiceCode is a Global Trade Item Number (GTIN - 14 digits) and a Lot Code (1-20 alphanumeric characters) with an optional Pack Date using YYMMDD format. These three data components can be any data source supported by EASYLABEL. VoiceCode is supported in EASYLABEL Gold and Higher (EASYLABEL Start and EASYLABEL Silver do NOT support VoiceCode).

For more information on the Produce Traceability Initiative or Voice Pick Code, please visit the Produce Traceability Initiative homepage www.producetraceability.org/

To add a VoiceCode field to an existing label format:

- 1. Open a label format.
- 2. Click on "Insert" in the Main Menu.
- 3. Click on "VoiceCode Field..."
- 4. The "Create VoiceCode Field" window will open. The field options for VoiceCode fields are similar to other text fields in EASYLABEL.
  - a) The General tab allows you to specify the fields name, reporting and printing options.
  - b) The Source tab allows you to specify the data source(s) for the field.
  - c) The Parameters tab allows you to specify the size and position of the field as well as the properties of the font used to create the VoiceCode field.
- 2. When you are finished, click OK to close the "Create VoiceCode Field" window and then click on the format to place the field on the label.

Two sample VoiceCode labels, voicecode\_caselabel.fmt and voicecode\_caselabel\_2.fmt, are provided in EASYLABEL's Examples directory. The Examples directory is found in same directory that EASYLABEL was installed in.

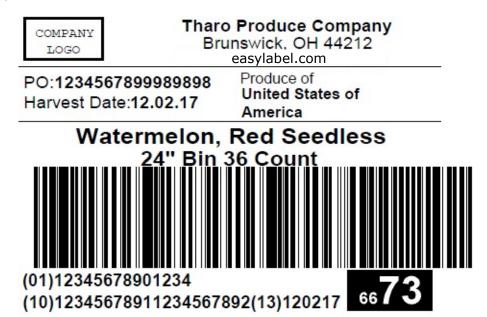